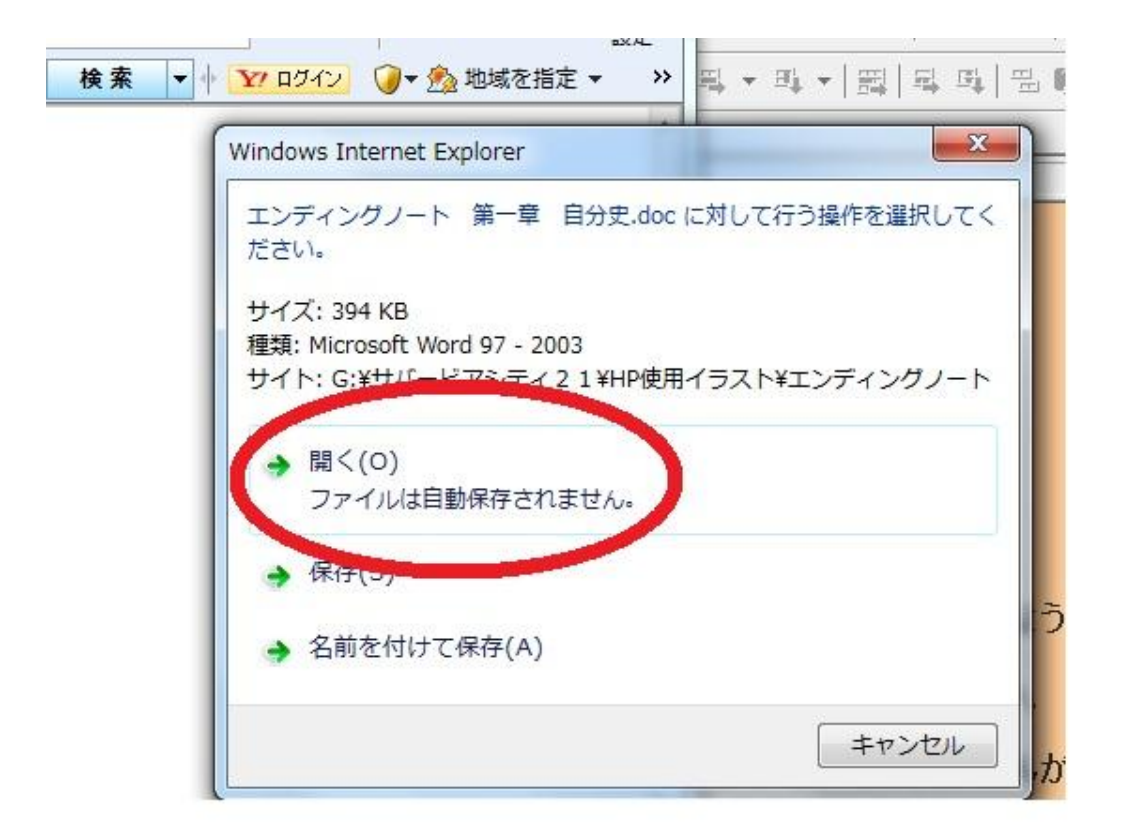

希望の章をクリック

↓

上記の画面が出てきたら 開く を選択

ワードの画面が出てきたら

名前を付けて保存して下さい。

後は、ご自分の好きなように アレンジして下さい。